**Updatebeschreibung**

# **Beschreibung zur Sage HR-Suite**

Version 2022.3.0 (06/2022)

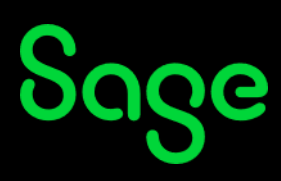

Die Inhalte und Themen in dieser Unterlage wurden mit sehr großer Sorgfalt ausgewählt, erstellt und getestet. Fehlerfreiheit können wir jedoch nicht garantieren. Sage haftet nicht für Fehler in dieser Dokumentation. Die Beschreibungen stellen ausdrücklich keine zugesicherten Eigenschaften im Rechtssinne dar.

## Inhaltsverzeichnis

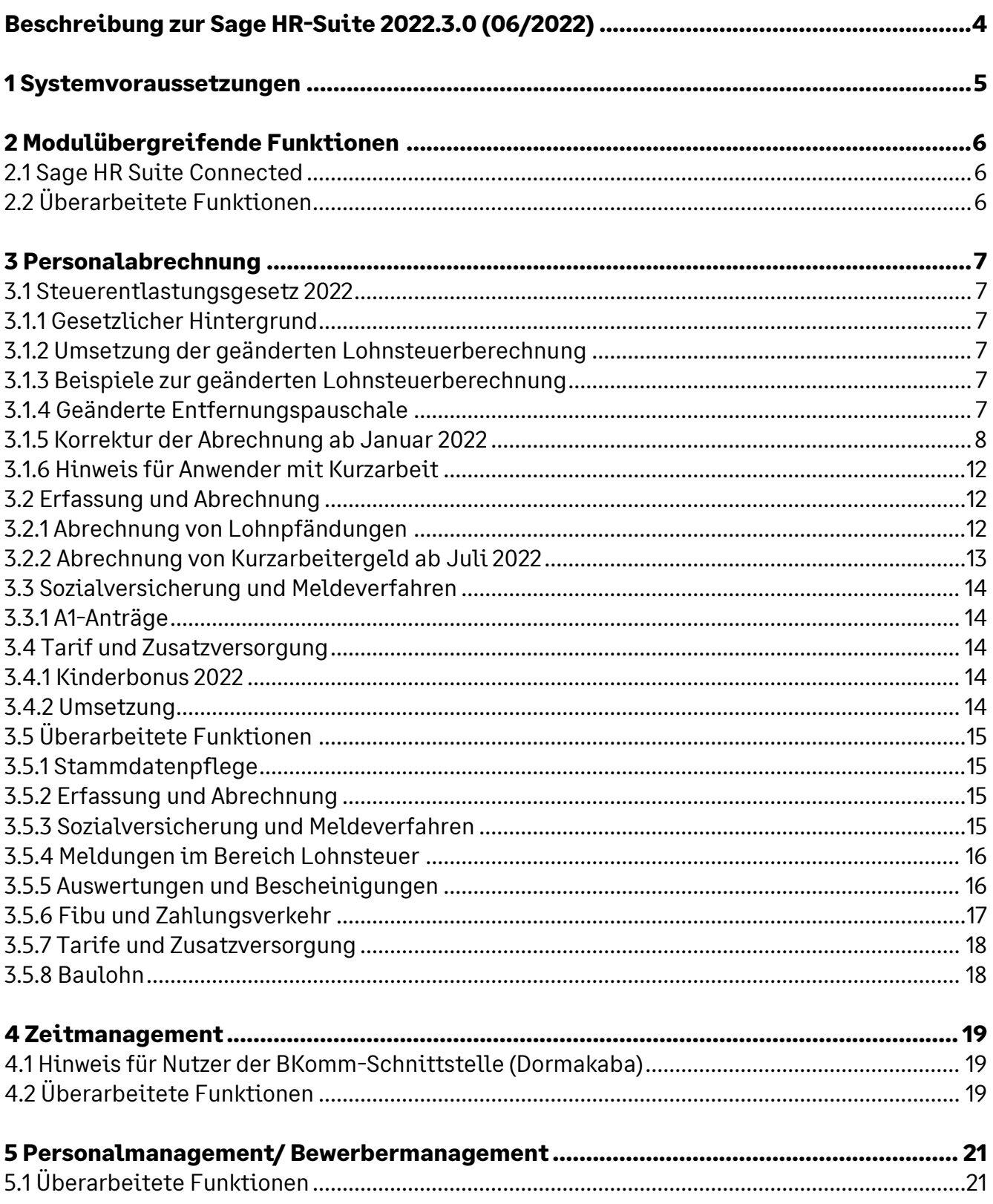

## Beschreibung zur Sage HR-Suite 2022.3.0 (06/2022)

Die einzuräumenden Nutzungsrechte an der in diesem Update enthaltenen Software sind zeitlich auf den Zeitraum des Bestehens eines Softwarewartungsvertrags beschränkt. Im Übrigen entsprechen sie den Nutzungsrechten an der Software Sage HR-Suite.

Im vorliegenden Dokument ist der Einfachheit halber nur die Rede von der Sage HR Suite. Die Inhalte treffen im Allgemeinen sowohl auf Produktvarianten Classic, Desktop und Connected zu. Funktionen, die nicht in allen Lizenzmodellen verfügbar sein sollten, werden entsprechend gekennzeichnet.

Bitte prüfen Sie nach dem Einspielen des Updates, ob alle eingestellten Berechtigungen für die Nutzer der Sage HR Suite Ihren Anforderungen an den Datenschutz genügen. Werden im Update neue Funktionen bereitgestellt, so erhalten die Benutzer im Regelfall Zugriff auf die neuen Formulare, Menüpunkte oder Auswertungen. Schränken Sie bitte den Zugriff auf die Menüpunkte für Benutzer ein, welche nicht berechtigt sind, die in den Formularen und Auswertungen angezeigten Daten zu sehen. Beachten Sie bitte insbesondere auch die Zugriffsberechtigungen für Rollen, bei denen auf neuen Funktionen im Sage HR Mitarbeiterportal Standardrechte vergeben werden.

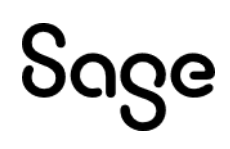

## **1 Systemvoraussetzungen**

Die Systemvoraussetzungen werden in einem gesonderten Dokument veröffentlicht. Das Dokument finden Sie in unserer Wissensdatenbank unter der ID 202953. Die Unterstützung der in den Systemvoraussetzungen genannten Microsoft Komponenten erfolgt nur so lange, wie sich diese im Rahmen des Microsoft Extended Supports befinden. Läuft dieser aus, wird der Support von Installationen, welche auf den nicht mehr gewarteten MS Komponenten basieren, mit sofortiger Wirkung ebenfalls eingestellt.

Hinweise zur IT-Sicherheit beim Betrieb der Sage HR Suite finden Sie in unserer Wissensdatenbank unter der ID 206362.

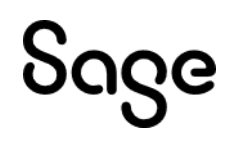

## **2 Modulübergreifende Funktionen**

## **2.1 Sage HR Suite Connected**

Die Dokumentation zur Sage HR Suite Connected wird in einem zusätzlichen Dokument bereitgestellt, weil sich hier in den kommenden Versionen Funktionserweiterungen ergeben.

Die Dokumentation finden Sie in unserer Wissensdatenbank unter der ID 211441.

## **2.2 Überarbeitete Funktionen**

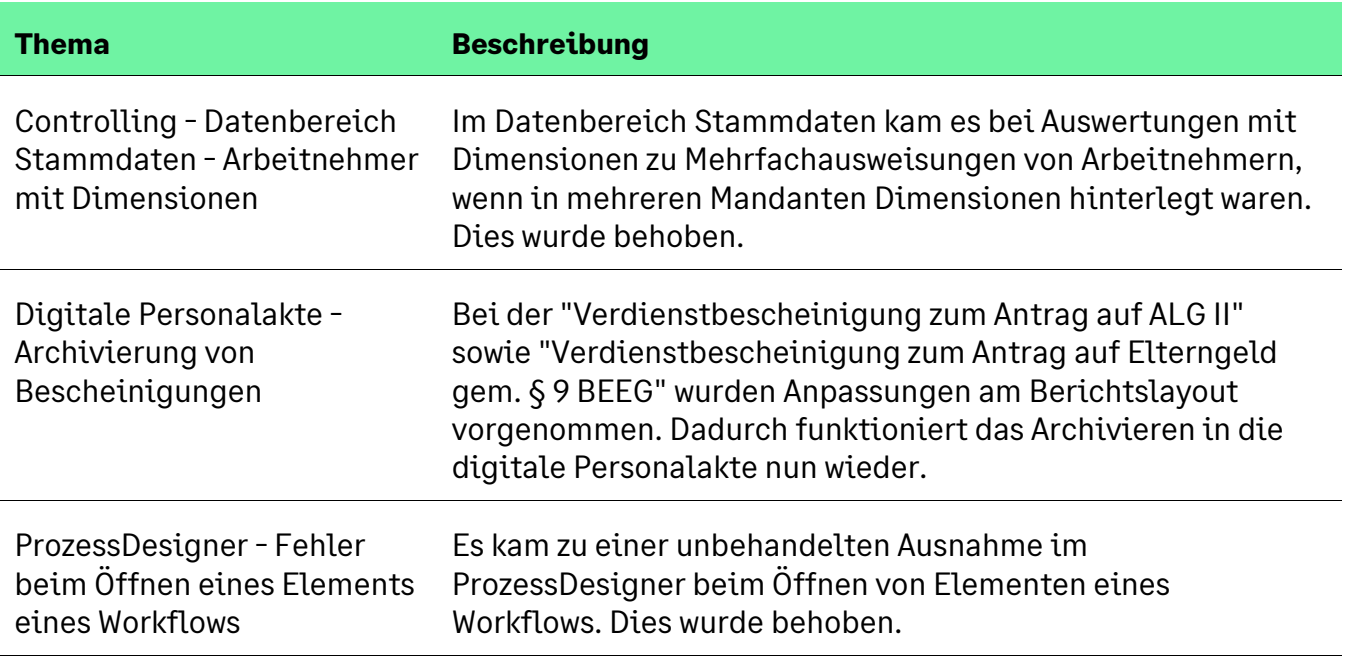

## **3 Personalabrechnung**

## **3.1 Steuerentlastungsgesetz 2022**

## **3.1.1 Gesetzlicher Hintergrund**

Durch das Steuerentlastungsgesetz 2022 wurden der Grundfreibetrag und der Arbeitnehmerpauschbetrag erhöht. Diese Änderungen wirken sich auf die Höhe der Lohnsteuer in den Steuerklassen EINS bis FÜNF aus. Es wurde ein angepasster Programmablaufplan zur Berechnung der Lohnsteuer veröffentlicht, welche die geänderten Parameter enthält. Ab Juni 2022 ist die neue Steuerberechnung anzuwenden.

Der geänderte Programmablaufplan gilt rückwirkend ab Januar 2022. Der Arbeitgeber hat die Abrechnung der zurückliegenden Monate zu korrigieren, sofern es ihm wirtschaftlich zumutbar ist.

#### **3.1.2 Umsetzung der geänderten Lohnsteuerberechnung**

Der geänderte Programmablaufplan ist in der Version 2022.3.0 enthalten. Er wird automatisch in allen Abrechnungsmonaten des Jahres 2022 angewendet, wenn eine Abrechnung mit dieser oder einer neueren Version durchgeführt wird.

Zur Korrektur der vergangenen Abrechnungsmonate lesen Sie bitte den Abschnitt "3.1.5 Korrektur der Abrechnung ab Januar 2022".

#### **3.1.3 Beispiele zur geänderten Lohnsteuerberechnung**

Die Höhe der Steuersenkung hängt von der Steuerklasse und der Entgelthöhe ab. In den Beispielen wurde die Lohnsteuer für einen sozialversicherungspflichtigen Arbeitnehmer mit dem durchschnittlichen Zusatzbeitrag zur Krankenversicherung berechnet.

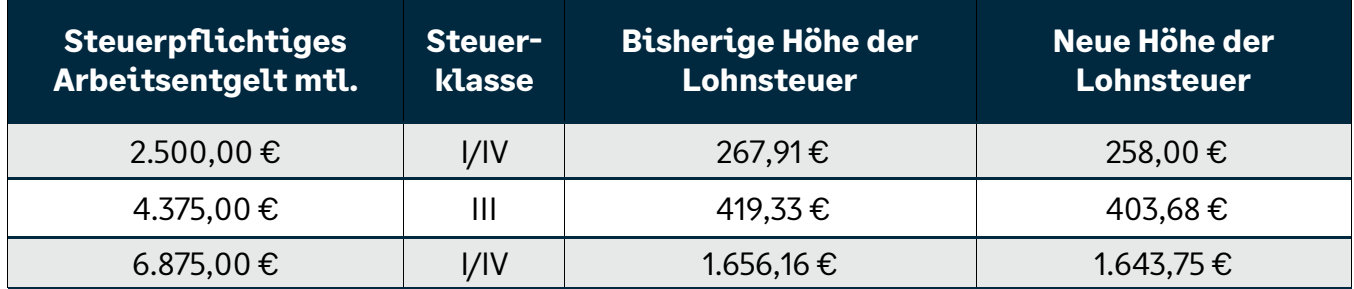

Arbeitnehmer in Steuerklasse SECHS profitieren nicht von der Steuersenkung.

### **3.1.4 Geänderte Entfernungspauschale**

Zum 1. Januar 2022 steigt zudem rückwirkend die Entfernungspauschale ab dem 21. km für Fahrten zwischen Wohnung und erster Tätigkeitsstätte von 0,35 Euro auf 0,38 Cent. Die Anhebung war ursprünglich für 2024 geplant und wurde nun vorgezogen. Für die ersten 20 km und für die Pauschale bei Auswärtstätigkeiten bleibt es bei 0,30 Euro.

In der Entgeltabrechnung spielt die Entfernungspauschale unter anderem bei der Besteuerung des geldwerten Vorteils aus Fahrten zwischen Wohnung und Arbeit mit einem Firmenfahrzeug

eine Rolle. Der geldwerte Vorteil darf bis zur Höhe der Entfernungspauschale pauschal besteuert werden. Da sich die Höhe der Entfernungspauschale für Arbeitswege über 20km ändert, erhöht sich der pauschal versteuerte Anteil zu Lasten des individuell versteuerten und verbeitragten Anteils.

Bei der Abrechnung von Firmenfahrzeugen wird durch die Zuordnung des Fahrzeugs in den Stammdaten automatisch erkannt, wie hoch der pauschal versteuernde Anteil ist. Im Rahmen einer Korrekturabrechnung ab Januar wird die Höhe des pauschal versteuerten Anteils ohne weitere Einstellungen korrigiert.

#### **3.1.5 Korrektur der Abrechnung ab Januar 2022**

Um die Abrechnungsmonate Januar bis Mai 2022 zu korrigieren, stehen Ihnen zwei Möglichkeiten offen:

- Erzwingen der Autokorrekturen über den Menüpunkt <Datenadministration: Korrekturen> oder
- Erzwingen der Autokorrekturen über das Einspielen eines Scripts

#### **3.1.5.1 Erzwingen der Korrekturen über die Datenadministration**

Wählen Sie bitte den Menüpunkt <Extras: Datenadministration> und wechseln Sie ins Register <Korrekturen>. Je nach Größe des Mandanten kann das Laden der Daten einen Moment dauern.

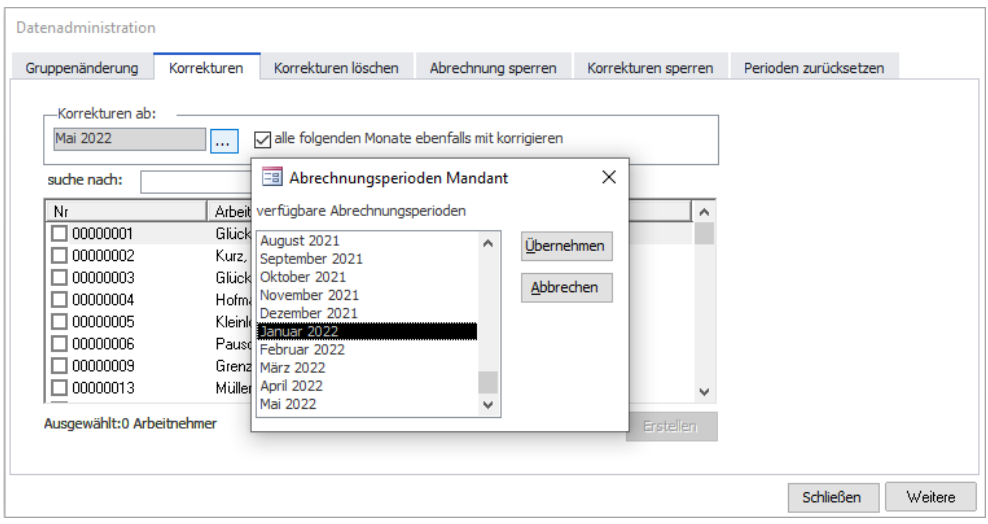

Wählen Sie nun im Feld <Korrekturen ab> den Januar 2022 aus und bestätigen Sie durch Klicken auf <Übernehmen>.

Klicken Sie nun mit der rechten Maustaste in die Arbeitnehmerliste und wählen Sie im Kontextmenü den Eintrag <alles auswählen>.

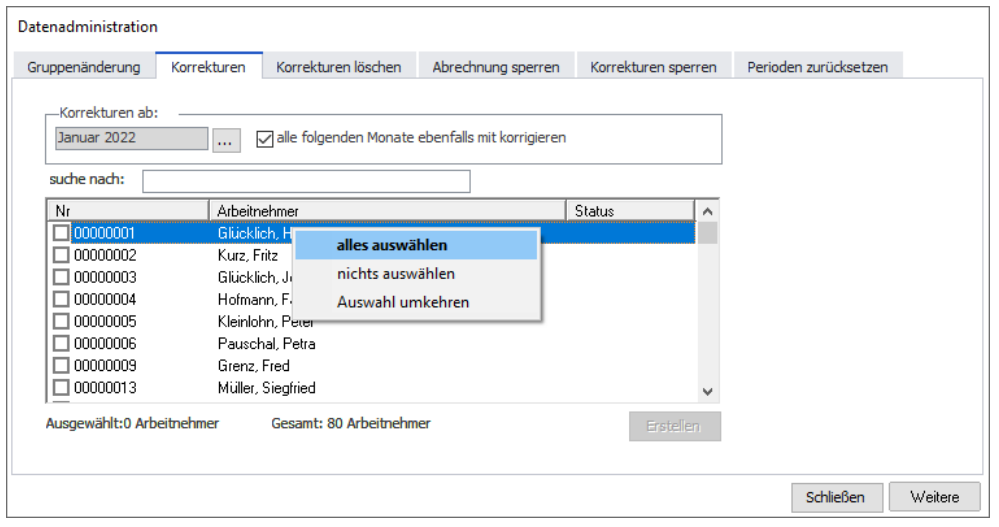

Nun sind alle Arbeitnehmer, die im Januar 2022 aktiv waren, markiert.

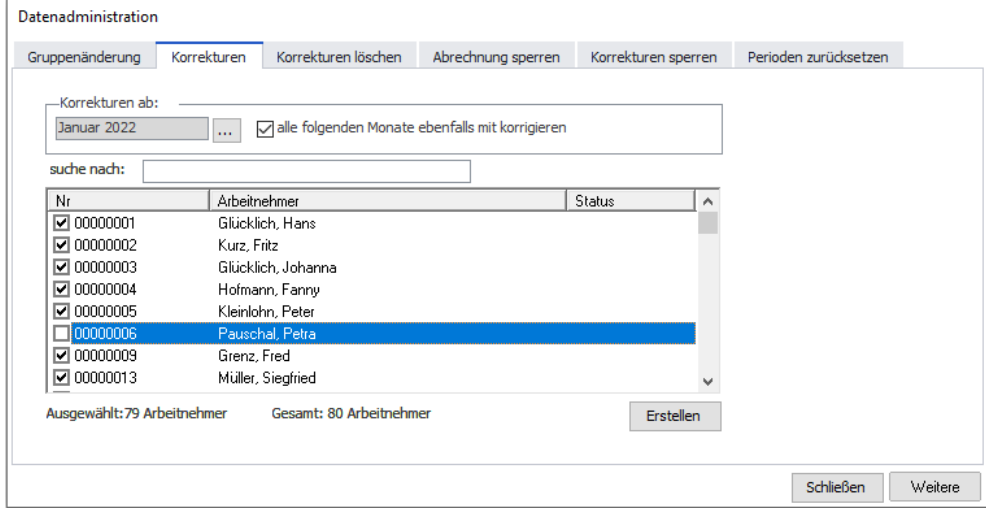

Wenn Sie bestimmte Arbeitnehmer nicht korrigieren wollen, entfernen Sie einfach das Häkchen. Das können zum Beispiel Arbeitnehmer sein, die nicht mehr bei Ihnen beschäftigt sind oder die pauschal besteuert werden.

Klicken Sie nun auf die Schaltfläche <Erstellen>, um die Korrekturen zu erzeugen.

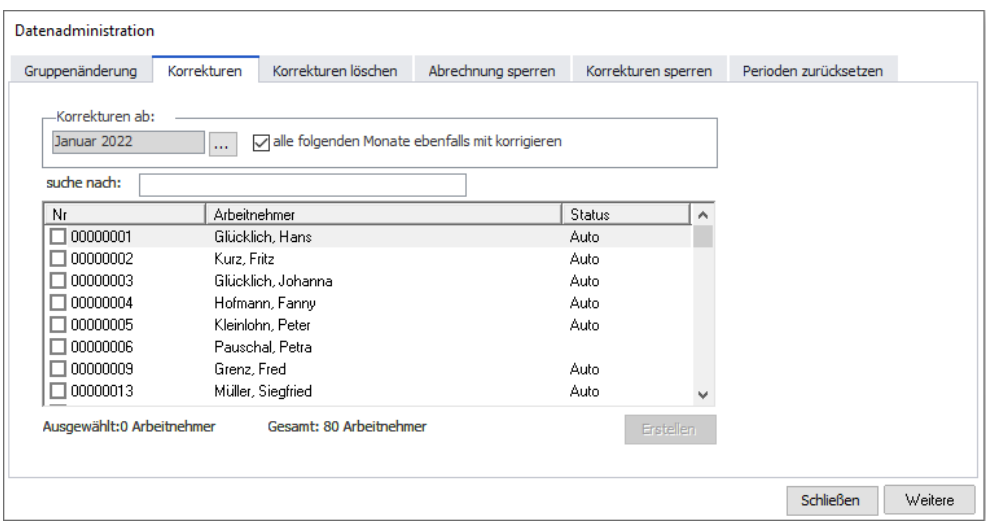

Danach sehen Sie in der Spalte < Status > den Eintrag "Auto". Das bedeutet, dass diese Arbeitnehmer für eine Autokorrektur vorgemerkt wurden.

Sollten Arbeitnehmer erst nach Januar 2022 eingetreten sein, so waren Sie im Januar 2022 noch nicht aktiv. Für sie wurde daher auch noch keine Autokorrektur vorgemerkt. Wählen Sie in diesem Fall nach dem Erzeugen der Korrekturen für Januar im Feld <Korrekturen ab> den gewünschten Eintrittsmonat aus. Markieren Sie den oder die Arbeitnehmer durch Setzen des Häkchens und klicken Sie wieder auf <Erstellen>.

Wurden alle Arbeitnehmer bearbeitet, können Sie nun das Formular Datenadministration schließen.

Vor der nächsten Nettolohnberechnung werden Ihnen die vorgemerkten Korrekturen zur Abarbeitung vorgeschlagen.

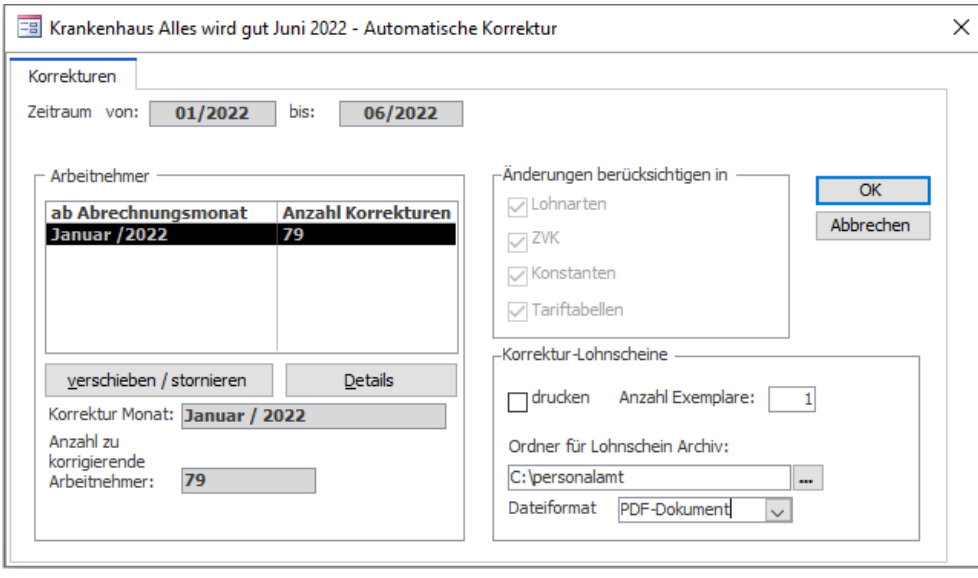

Klicken Sie auf <OK>, um die Korrekturabrechnung zu starten. Im Anschluss daran können Sie die Nettolohnberechnung für den aktuellen Monat durchführen.

Die ermittelten Nachzahlungen werden im aktuellen Monat automatisch verrechnet. Die Nachzahlungen werden auf der Verdienstabrechnung ausgewiesen.

### **3.1.5.2 Erzwingen der Korrekturen über das Einspielen eines Scripts**

Eine Alternative zum Erzwingen der Korrekturabrechnungen über die Datenadministration ist das Einspielen einer Datenbankabfrage (Script), welche die Autokorrekturen vormerkt.

Das Script finden Sie in unserer Wissensdatenbank unter dem WDB-Eintrag ID 212870. Sie können wählen, ob Sie das Script für alle Mandanten ausführen möchten oder ob Sie die Mandantennummer im Script eintragen möchten.

Das Script legt dann Autokorrekturen für alle Arbeitnehmer an, die im aktuellen Abrechnungsmonat des Mandanten noch aktiv sind und welche die Steuerklassen EINS bis SECHS haben.

Arbeitnehmer, die nach Januar 2022 eingetreten sind, werden ab dem Eintrittsmonat für die Korrektur vorgemerkt. Pauschal versteuerte Arbeitnehmer bekommen keine automatische Korrektur.

Um die Korrekturen per Script zu erzeugen, gehen Sie bitte wie folgt vor:

Melden Sie sich in unserer Wissensdatenbank mit Ihren Zugangsdaten an: **<https://applications.sage.de/Portals/Redirect/KnowledgeBase/212870>**

Sollten Sie nicht zum gewünschten Artikel gelangen, geben Sie bitte den Suchbegriff 212870 ein und klicken Sie auf <Suchen>.

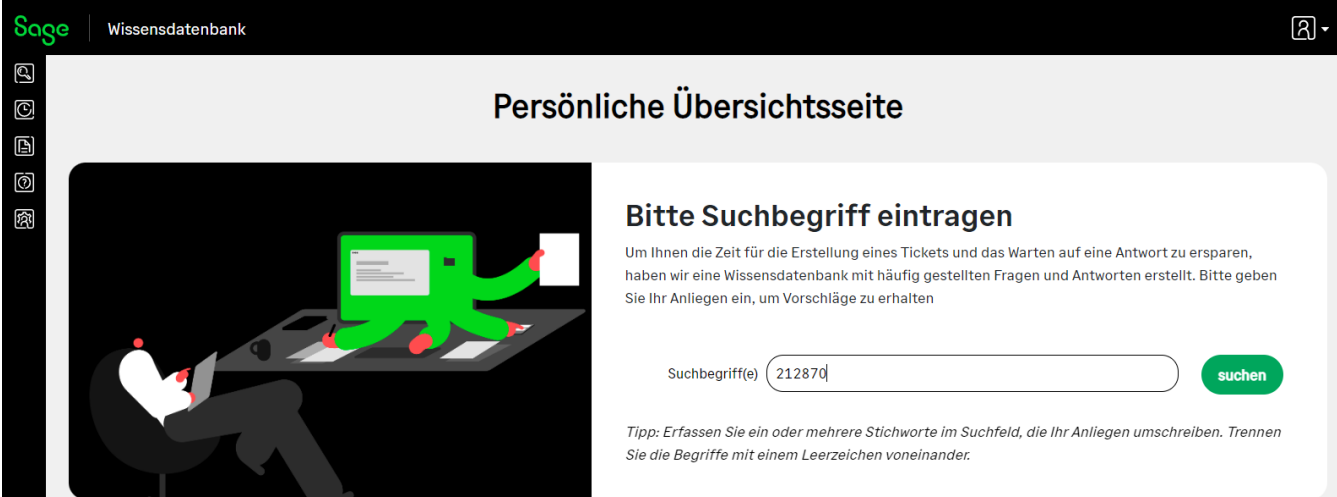

Laden Sie bitte den Dateianhang herunter und speichern Sie die Datei auf Ihrem PC ab. Entpacken Sie das Zip-Archiv.

Das Ausführen der Abfrage ist wahlweise im Management Studio des MS SQL Servers oder in der SQL Server Direktverbindung im Administrator möglich, sofern für den jeweiligen Nutzer Zugriffsrechte bestehen.

Um die Abfrage im Management Studio auszuführen, öffnen Sie bitte diese Anwendung, verbinden sich mit dem Server und der Personaldatenbank und öffnen Sie anschließend die abgespeicherte Abfrage aus dem WDB-Eintrag. Wenn Sie den Mandanten selbst festlegen möchten, wählen Sie bitte die Abfrage Steuerkorrektur\_2022\_mit\_MD\_Filter.sql.

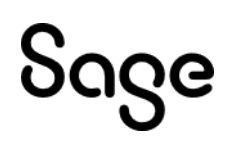

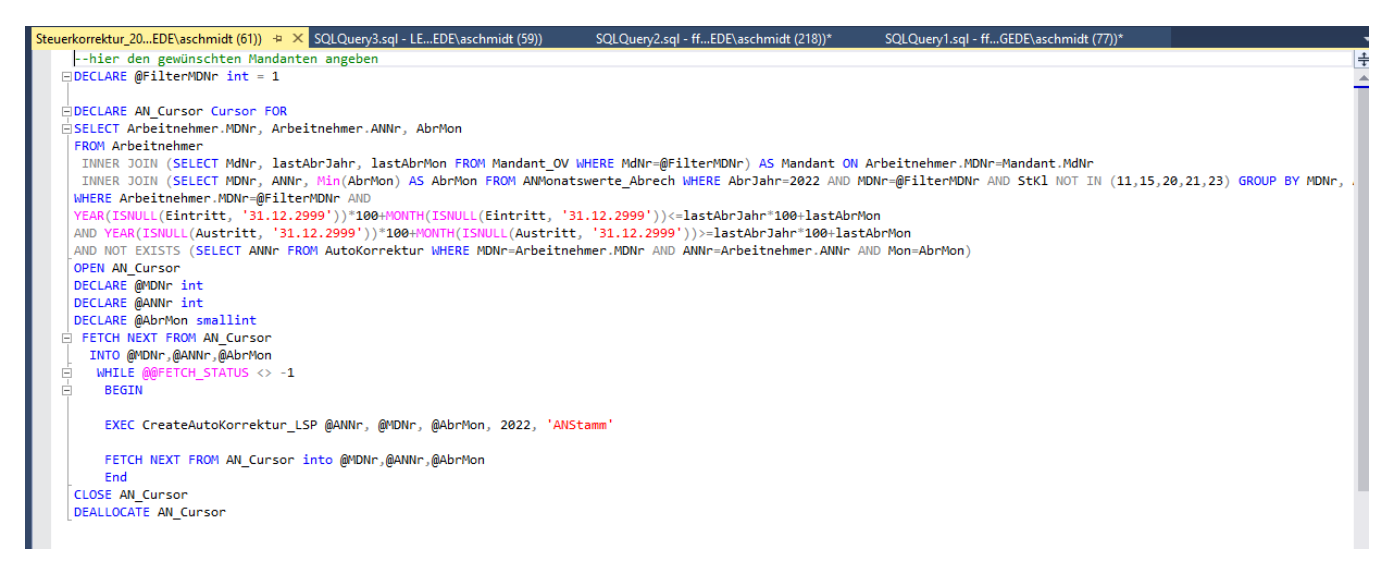

Ersetzen Sie nun den voreingestellten Mandanten 1 mit der gewünschten Mandantennummer, im Bild wäre es Mandant 2:

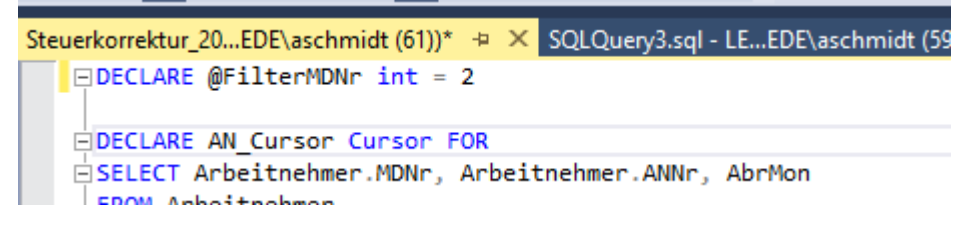

Klicken Sie nun auf <Ausführen>.

Die Korrekturen werden nun angelegt.

Beim nächsten Start der Nettolohnberechnung für den gewünschten Mandanten werden Ihnen die Korrekturen zur Abarbeitung vorgeschlagen.

### **3.1.6 Hinweis für Anwender mit Kurzarbeit**

Durch die rückwirkenden Änderungen in der Lohnsteuerberechnung ändern sich auch die pauschalierten Nettoentgelte, welche die Basis für die Höhe des Kurzarbeitergelds sind. Dadurch kommt es nicht nur zu Nachzahlungen aufgrund von Steuersenkungen, sondern auch aufgrund von Änderungen beim KUG.

## **3.2 Erfassung und Abrechnung**

### **3.2.1 Abrechnung von Lohnpfändungen**

Weihnachtsgeld war bisher bei normalen Pfändungen bis zu einem Betrag von 500 EUR unpfändbar, für Unterhaltspfändungen galt die Hälfte davon als Höchstwert.

Ab dem Jahr 2022 ist laut § 850d der unpfändbare Anteil des Weihnachtsgelds dynamisch und orientiert sich am unpfändbaren Teil des Arbeitseinkommens.

"Unpfändbar sind demnach Weihnachtsvergütungen bis zu der Hälfte des Betrages, dessen Höhe sich nach Aufrundung des monatlichen Freibetrages nach § 850c Absatz 1 in Verbindung mit Absatz 4 auf den nächsten vollen 10-Euro-Betrag ergibt."

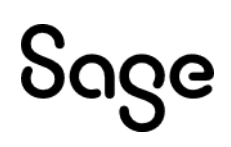

In § 850c Absatz 1 stehen die Werte des unpfändbaren Arbeitseinkommens, die regelmäßig angepasst werden. Der aktuelle Wert beträgt seit Juli 2021: 1252,64 EUR monatlich. Zur Zeit sind demnach 630 EUR des Weihnachtsgelds unpfändbar, bei Unterhaltspfändungen davon maximal die Hälfte. Dieser Wert wird automatisch im Rahmen der Abrechnung berücksichtigt, wenn eine Lohnart abgerechnet wird, die in der Pfändung als "Weihnachtsgeld" behandelt werden soll.

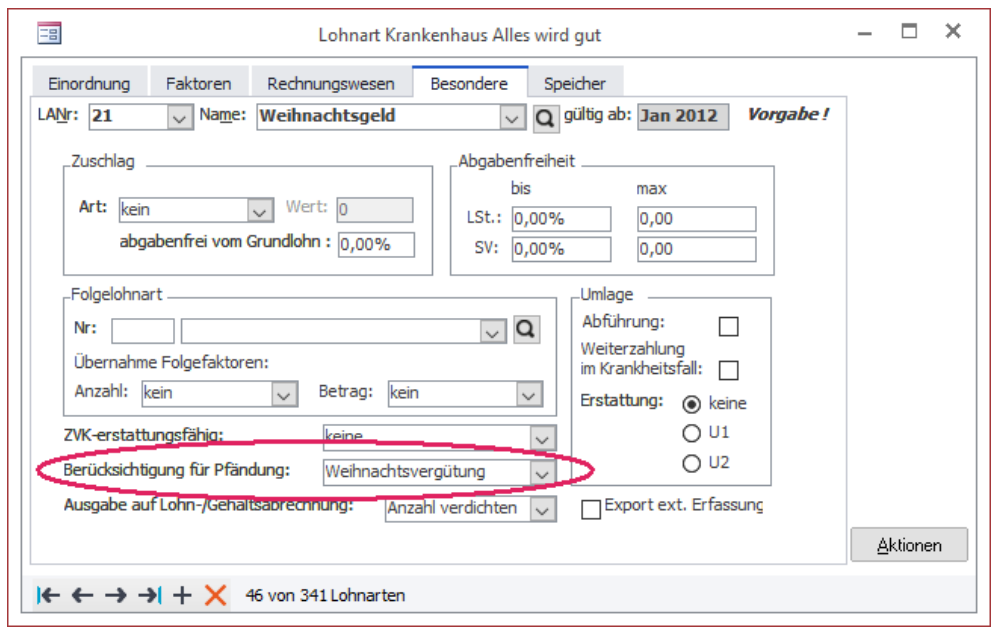

Es ist nicht erforderlich, Einstellungen im Programm zu ändern, wenn die Lohnarten für das Weihnachtsgeld bereits entsprechend eingerichtet sind.

### **3.2.2 Abrechnung von Kurzarbeitergeld ab Juli 2022**

Bitte beachten Sie, dass die Regelungen zu den erhöhten Leistungssätzen für das Kurzarbeitergeld bis zum 30.06.2022 befristet sind und offenbar nicht nochmals verlängert werden. Bei Arbeitnehmern, die weiterhin in Kurzarbeit sind, ist daher ab Juli 2022 das Kennzeichen "erhöhte Leistungssätze anwenden" unter <Arbeitnehmer: Person: KUG> zu entfernen. Auch hierzu können Sie die Datenadministration nutzen.

Wählen Sie bitte den Menüpunkt <Extras: Datenadministration: Gruppenänderung>.

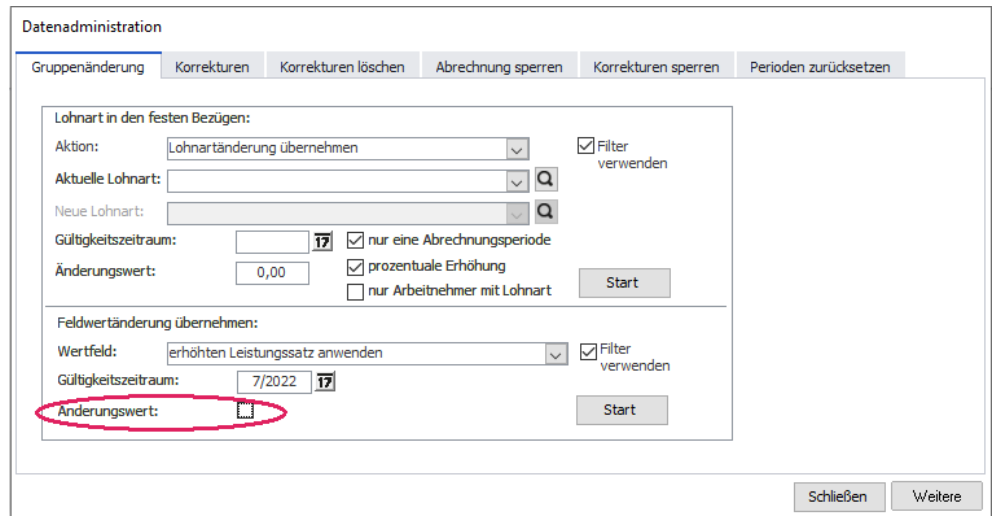

Wählen Sie in der Liste <Feldwertänderung übernehmen> den Eintrag "erhöhten Leistungssatz anwenden".

Wählen Sie den Gültigkeitszeitraum Juli 2022.

Der Haken bei "Änderungswert" darf nicht gesetzt sein.

Klicken Sie auf <Start>, bestätigen Sie die Auswahl im Arbeitnehmerfilter und klicken Sie auf <Anwenden>. Der Haken wird nun bei allen gefilterten Arbeitnehmern entfernt. Ab Juli 2022 wird danach mit den herkömmlichen Leistungssätzen 1 und 2 gerechnet.

## **3.3 Sozialversicherung und Meldeverfahren**

## **3.3.1 A1-Anträge**

Bei der Erstellung des A1-Antrags für Seeleute in der HR Suite wird ab sofort geprüft, ob der Arbeitnehmer eine gültige Personengruppe hat. Der Eintrag "A1-Seeleute" darf nur ausgewählt werden, wenn beim Mitarbeiter eine Personengruppe aus dem See-Bereich zugeordnet ist. Das sind die Personengruppenschlüssel 140, 141,142, 143, 149 und 150 (Seeleute, Azubis in der Seefahrt, ATZler in der Seefahrt, Rentner in der Seefahrt).

## **3.4 Tarif und Zusatzversorgung**

## **3.4.1 Kinderbonus 2022**

### **3.4.1.1 Hintergrund**

Mit dem Steuerentlastungsgesetz 2022 wurde das Kindergeld für Juli 2022 einmalig um 100 Euro erhöht.

Familienkassen zahlen diesen Bonus im Juli 2022 für jedes kindergeldberechtigte Kind aus.

### **3.4.2 Umsetzung**

Bei der Aktualisierung der Datenbank auf die Version 2022.3.0 wird in Mandanten, die Kindergeld auszahlen (<Mandant: Tarif/ÖD: Kindergeld>), für jeden Arbeitnehmer, der im Juli 2022 mindestens ein kindergeldberechtigtes Kind hat, eine Stammgültigkeit für Juli und August 2022 angelegt.

In die Gültigkeit 07/2022 wird der Nachzahlungsbetrag übernommen. Dieser ergibt sich als Produkt aus der Anzahl kindergeldberechtigter Kinder und 100 €.

Die Gültigkeit 08/2022 ist notwendig, damit ab August keine Nachzahlung mehr erfolgt.

Der Betrag ist im Arbeitnehmer-Stamm unter <Steuer/SV: Kindergeld> im Feld "einmalige Nachzahlung" zu finden. Bei der Abrechnung wird der Betrag im Juli 2022 mit Lohnart 901 ausgezahlt.

Anwender, welche die Version 2022.3.0 erst nach der Juli-Abrechnung einspielen, müssen für die kindergeldberechtigten Arbeitnehmer eine Korrektur ab Juli 2022 durchführen, um den Nachzahlungsbetrag im nächsten Monat zu erhalten.

Bei kindergeldberechtigten Kindern, welche erst nach dem Einspielen der Version 2022.3.0 erfasst wurden, muss der Nachzahlungsbetrag manuell auf der Seite <Kindergeld> eingetragen werden.

## **3.5 Überarbeitete Funktionen**

### **3.5.1 Stammdatenpflege**

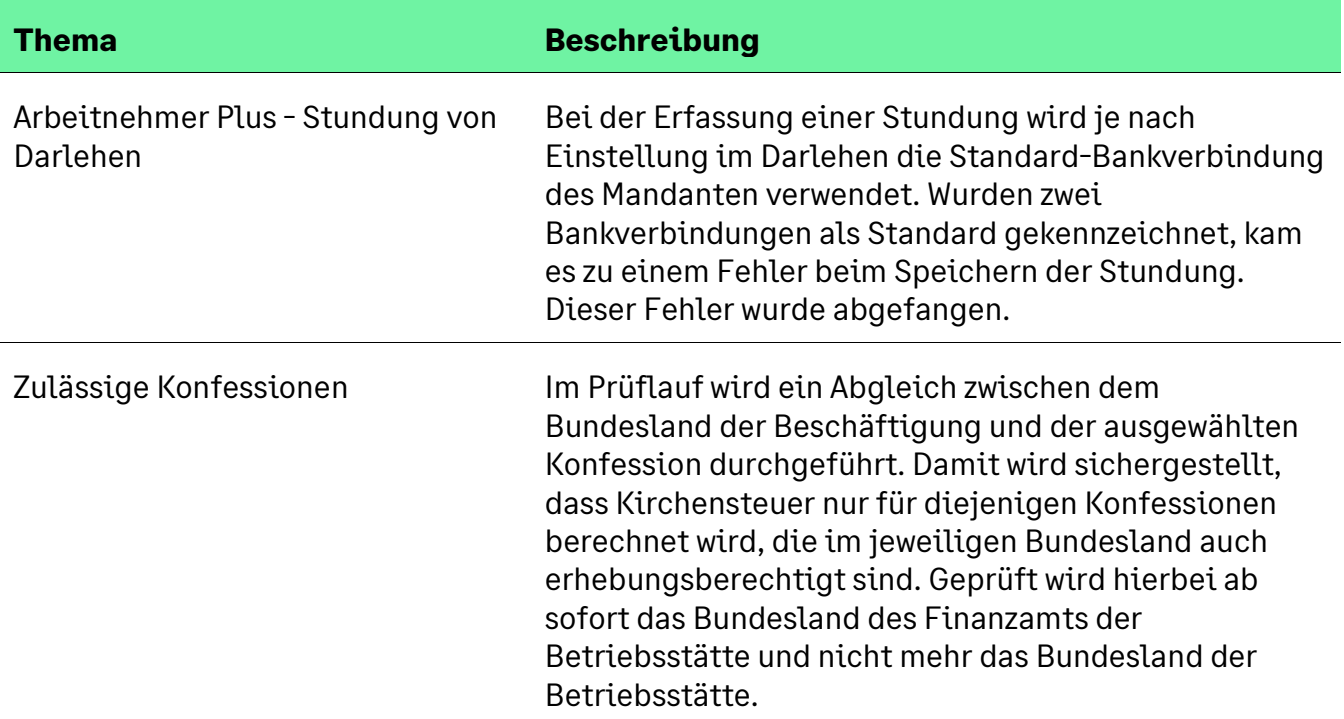

#### **3.5.2 Erfassung und Abrechnung**

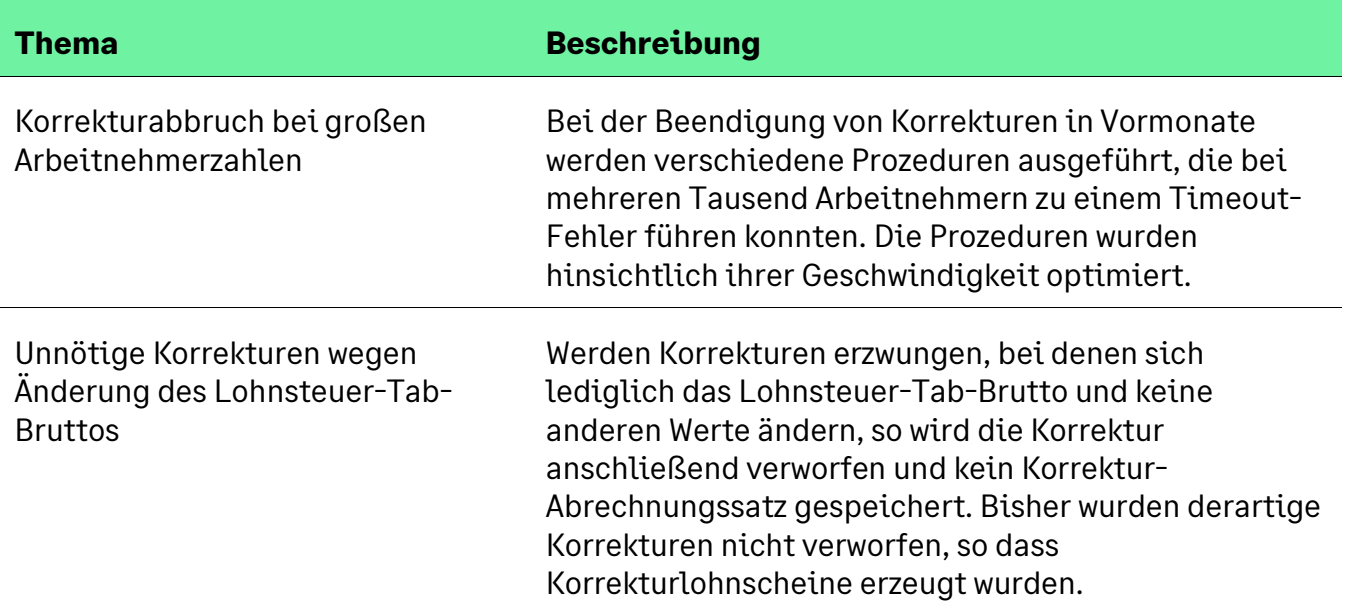

#### **3.5.3 Sozialversicherung und Meldeverfahren**

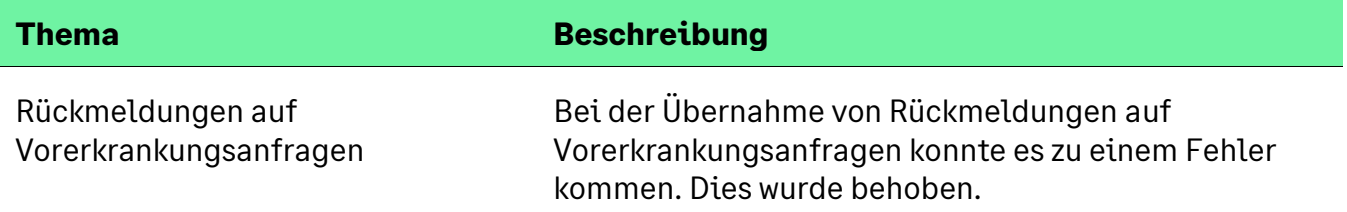

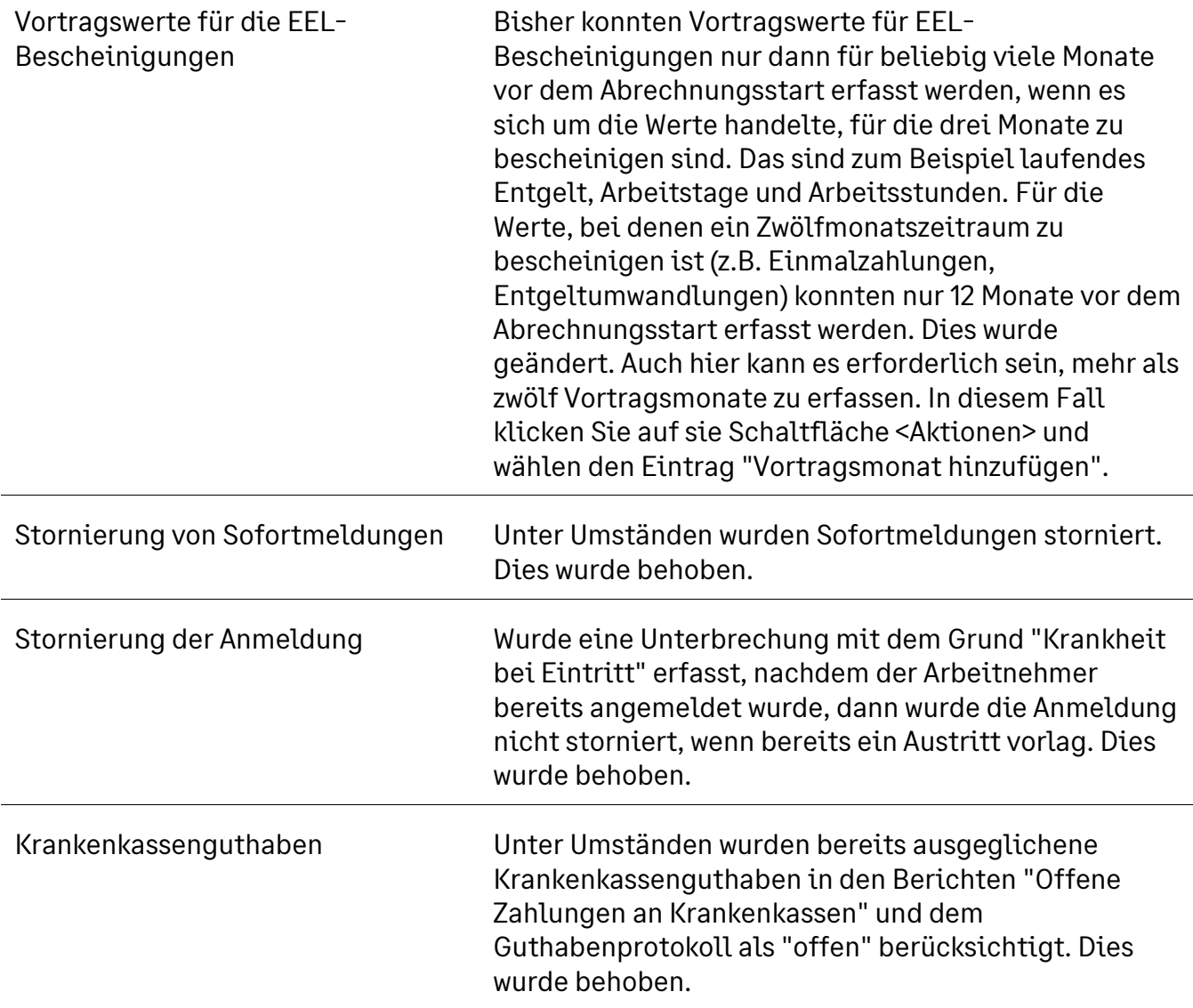

## **3.5.4 Meldungen im Bereich Lohnsteuer**

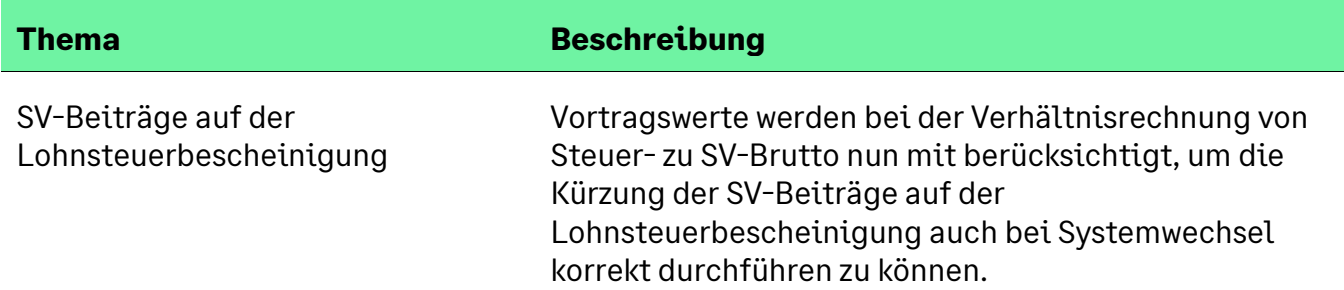

#### **3.5.5 Auswertungen und Bescheinigungen**

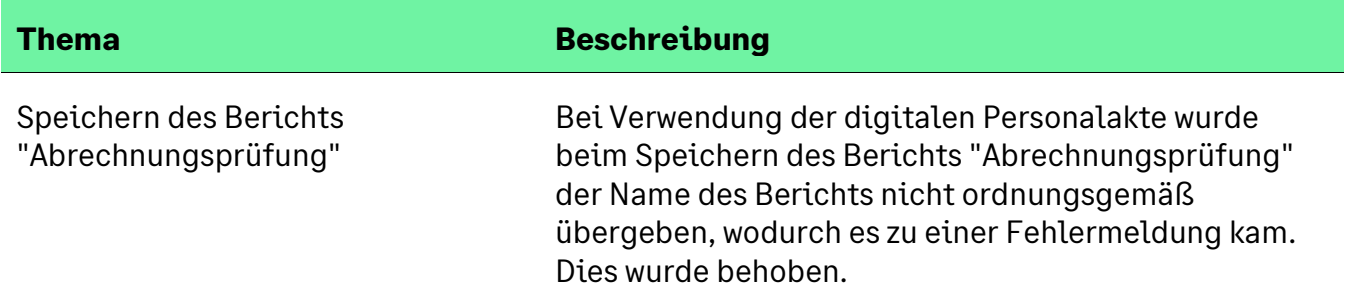

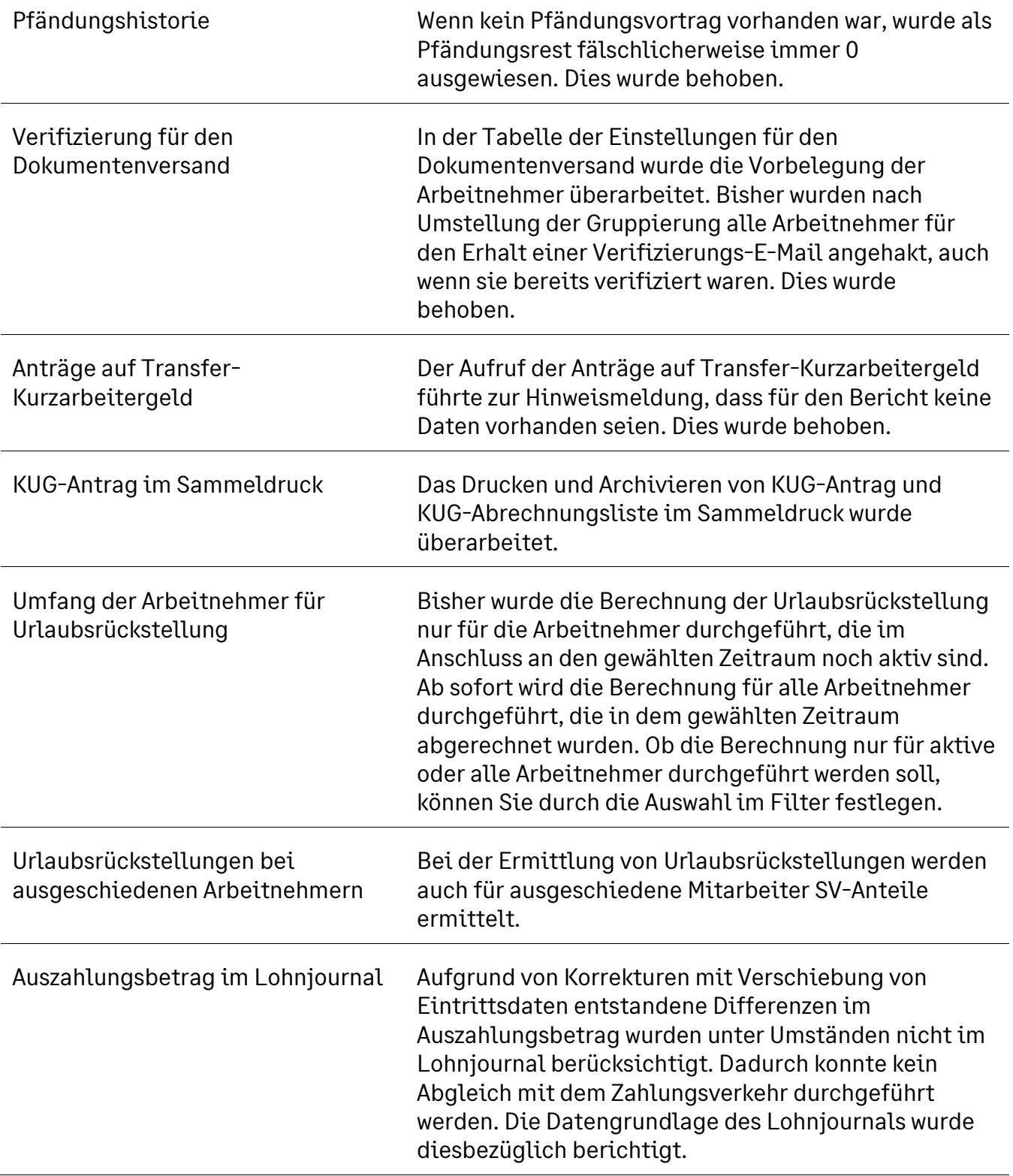

### **3.5.6 Fibu und Zahlungsverkehr**

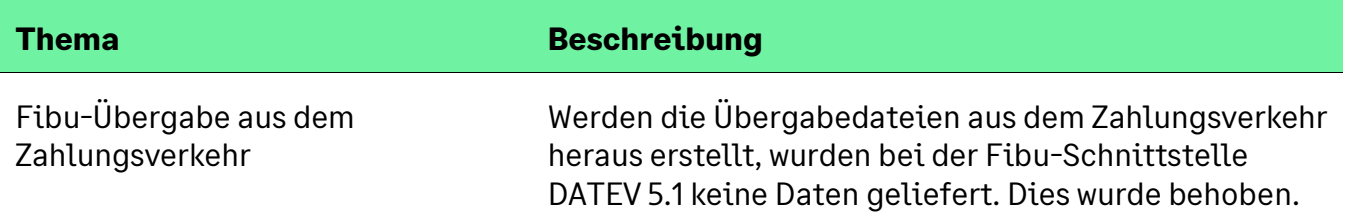

## **3.5.7 Tarife und Zusatzversorgung**

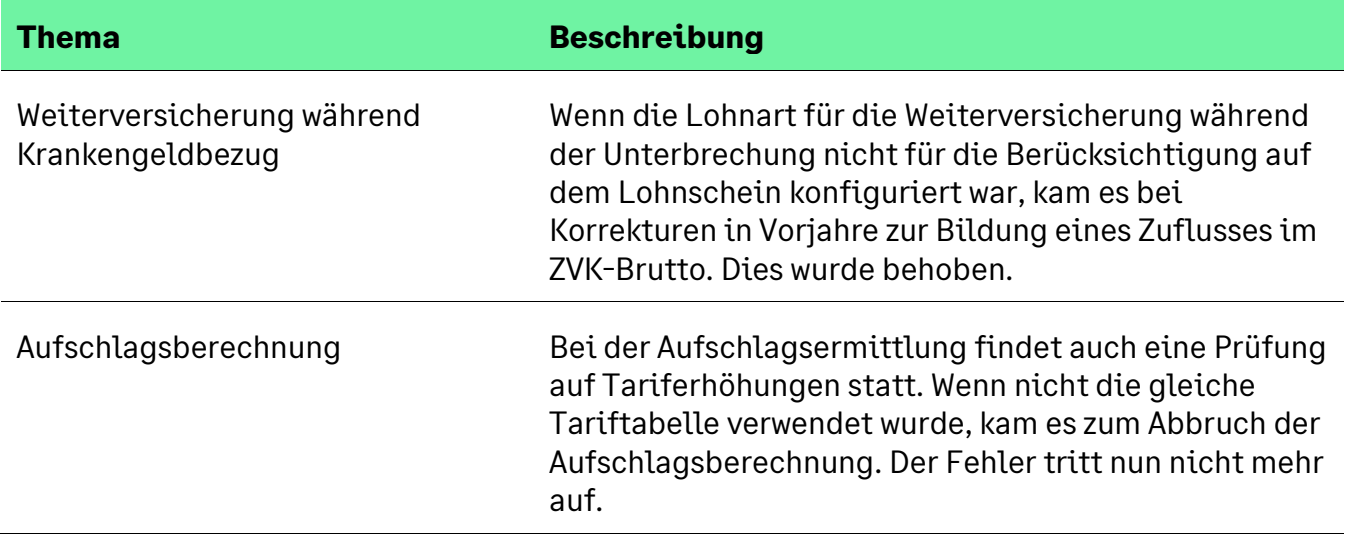

## **3.5.8 Baulohn**

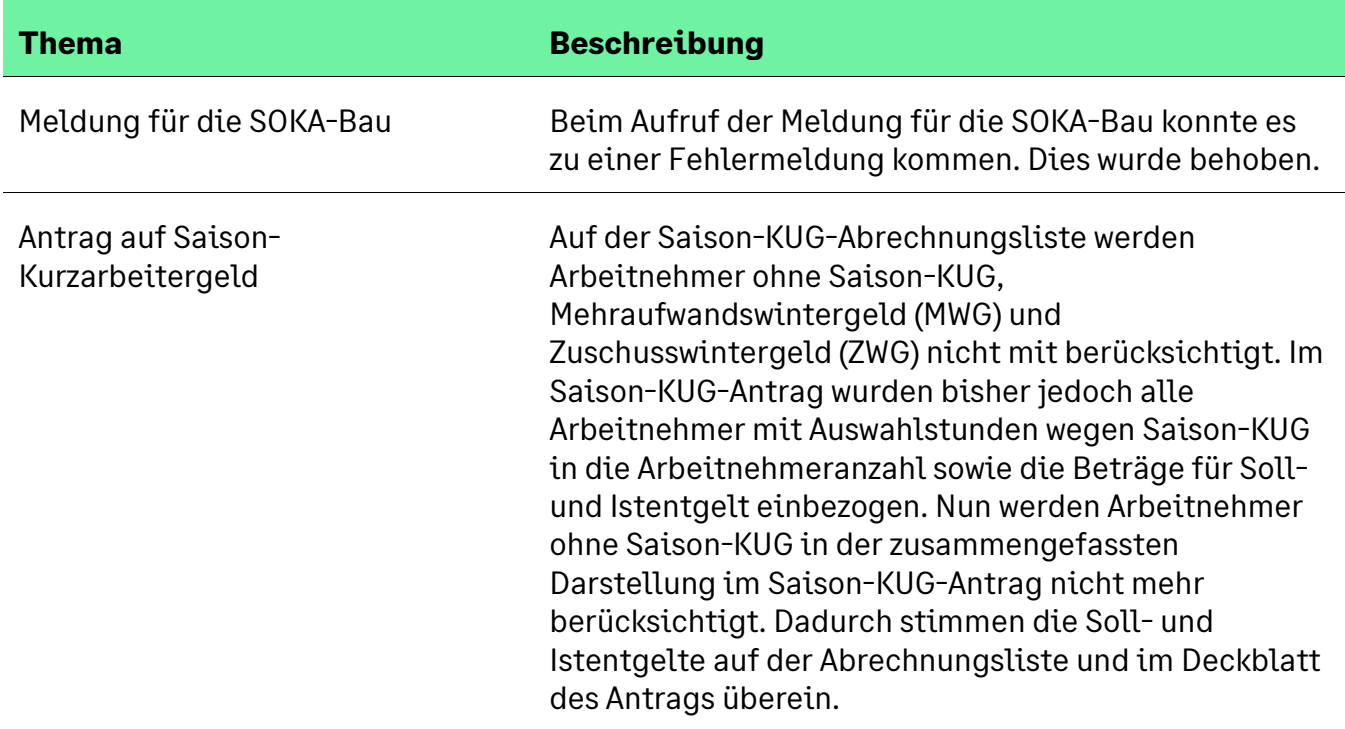

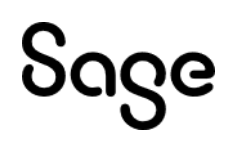

## **4 Zeitmanagement**

## **4.1 Hinweis für Nutzer der BKomm-Schnittstelle (Dormakaba)**

Sage Zeitmanagement unterstützt die Versionen 3.x und 4.x der BKomm-Schnittstelle. Für die Version 5.0 und folgende besteht derzeit noch keine Freigabe.

## **4.2 Überarbeitete Funktionen**

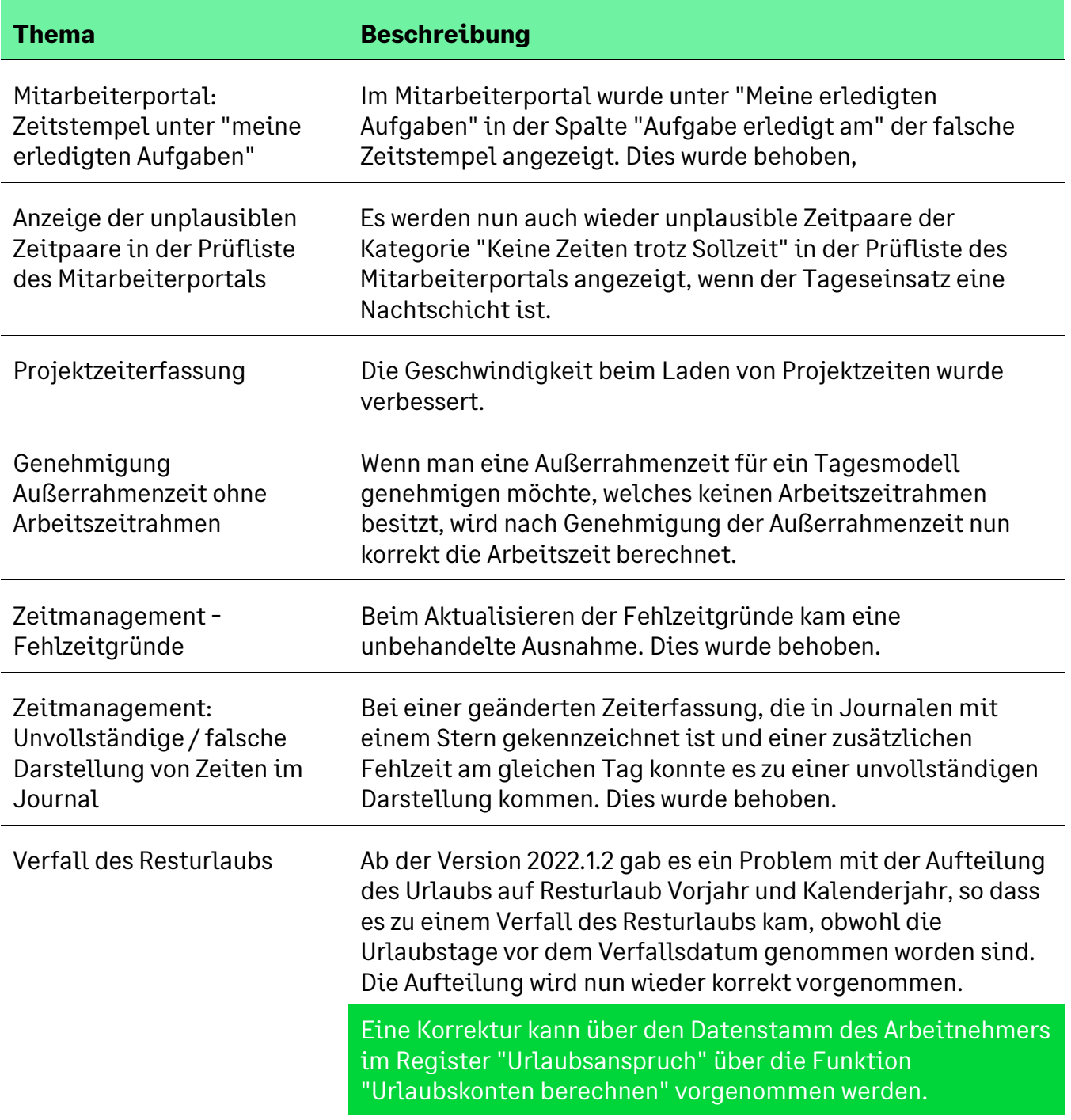

#### Gültigkeit Zusatzeingabe bei ZW Mobile Bisher wurde das Gültigkeitsende einer Zusatzeingabe bei ZW Mobile nicht übertragen, so dass die Zusatzeingabe immer zur Auswahl stand. Dies wurde behoben. Die Zusatzeingabe steht nach dem Ende der Gültigkeitsdauer nicht mehr zur Verfügung. Bitte beachten, dass die Zusatzeingabe dann auch nicht mehr für nachträglich erfasste Zeiten oder nachträgliche Korrekturen zur Verfügung steht.

## **5 Personalmanagement/ Bewerbermanagement**

## **5.1 Überarbeitete Funktionen**

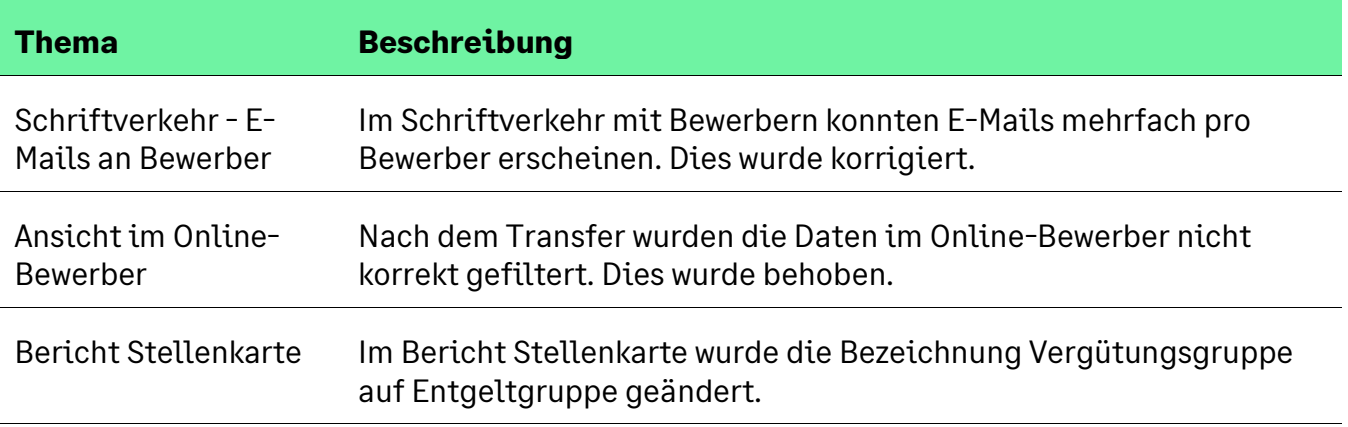

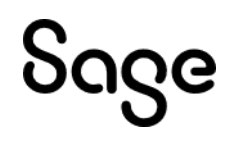

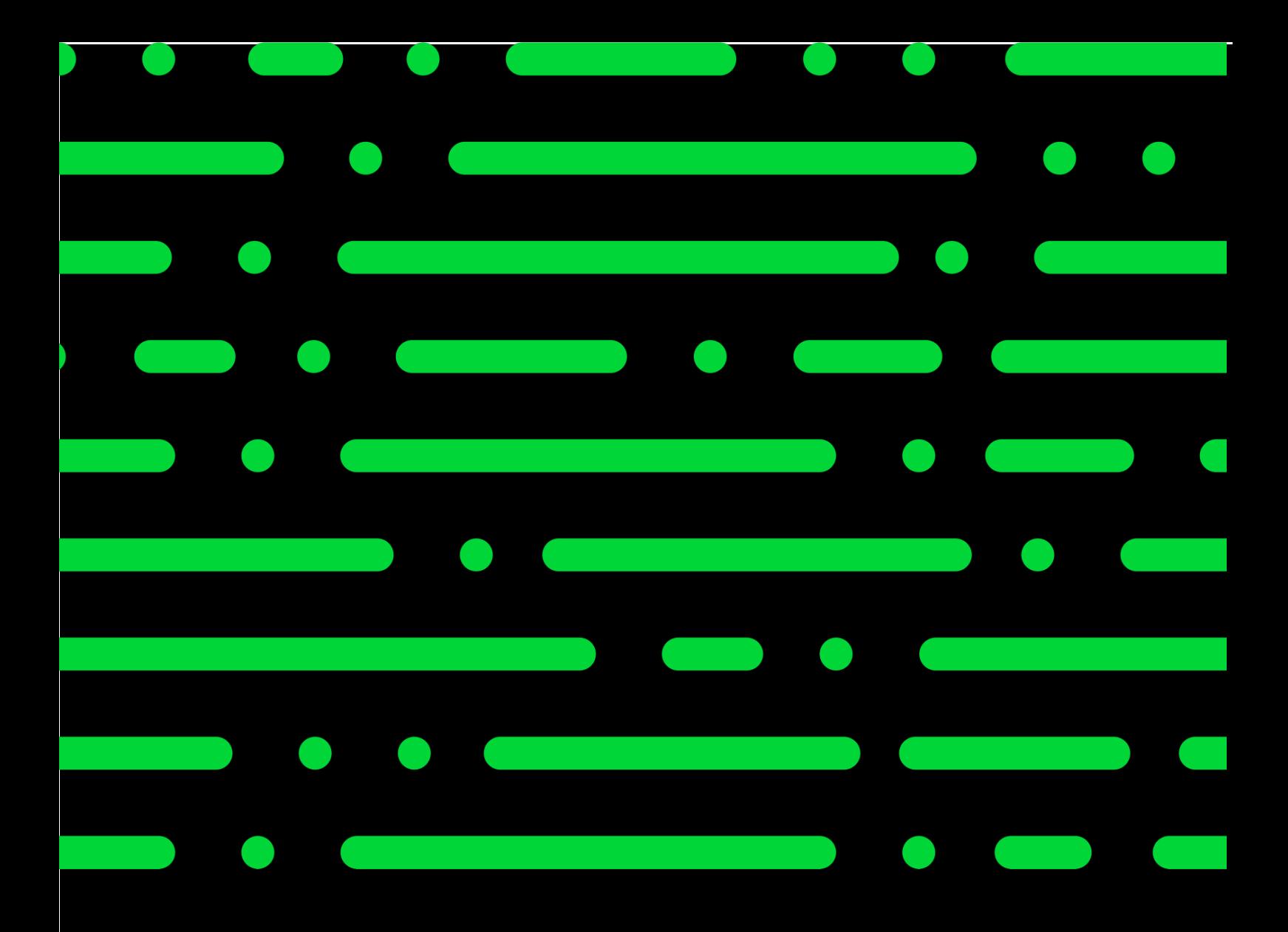

**Sage GmbH**

Franklinstraße 61 – 63 60486 Frankfurt am Main

+49 69 50007-0 info@sage.de

**www.sage.com**

Sage

Prainement of the Eigentum der Jerusal Rechteinhaber. Technische, formale druckgrafische Anderungen vorbehalten. © Sage GmbH. Alle Rechte vorbehalten. Sage, das Sage Logo sowie hier genannte Sage Produktnamen sind eingetragene Markennamen der Sage Global Services Limited bzw. ihrer Lizenzgeber. Alle anderen Markennamen sind Eigentum der jeweiligen Rechteinhaber. Technische, formale und druckgrafische Änderungen vorbehalten.